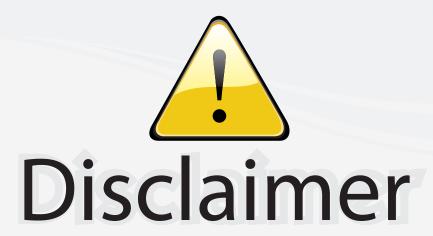

This user manual is provided as a free service by FixYourDLP.com. FixYourDLP is in no way responsible for the content of this manual, nor do we guarantee its accuracy. FixYourDLP does not make any claim of copyright and all copyrights remain the property of their respective owners.

#### About FixYourDLP.com

FixYourDLP.com (http://www.fixyourdlp.com) is the World's #1 resource for media product news, reviews, do-it-yourself guides, and manuals.

Informational Blog: http://www.fixyourdlp.com Video Guides: http://www.fixyourdlp.com/guides User Forums: http://www.fixyourdlp.com/forum

FixYourDLP's Fight Against Counterfeit Lamps: http://www.fixyourdlp.com/counterfeits

## Sponsors:

RecycleYourLamp.org – Free lamp recycling services for used lamps: http://www.recycleyourlamp.org

Lamp Research - The trusted 3rd party lamp research company: http://www.lampresearch.com

Discount-Merchant.com – The worlds largest lamp distributor: http://www.discount-merchant.com

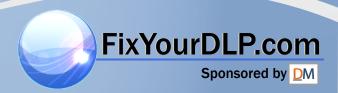

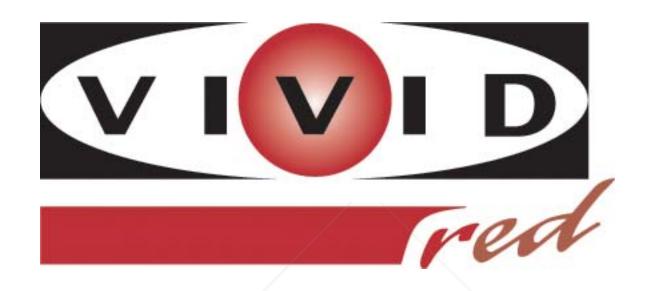

# USER MANUAL

Discount-Merchant.com (800) 281-8860
THE TRUSTED SOURCE FOR PROJECTOR LAMPS AND ACCESSORIES

## Table of Contents

| 1. INTRODUCTION    | 1.1  | The Projector2                                        |
|--------------------|------|-------------------------------------------------------|
|                    | 1.2  | Components3                                           |
|                    |      |                                                       |
| 2. INSTALLATION &  | 2.1  | Setting Up Your Projector4                            |
| SETUP              | 2.2  | Screen And Projection Distance4                       |
|                    | 2.3  | Power Connection5                                     |
|                    | 2.4  | External Connection6                                  |
|                    |      | 2.4.1 Connecting to a Personal Computer6              |
|                    |      | 2.4.2 Connecting to a Video/ Laser Disk/ DVD Player 8 |
|                    |      | 2.4.3 Connecting to External Speakers10               |
|                    | 2.5  | Mouse Functions11                                     |
| 3. OPERATION       | 3.1  | Projector Basics12                                    |
|                    | 3.2  | Turning On & Turning Off The Projector15              |
|                    | 3.3  | Basic Operation                                       |
|                    | 3.4  | Remote Control Features19                             |
|                    | 3.5  | Using The Menu20                                      |
|                    |      | 3.5.1 Adjusting the Image                             |
|                    |      | 3.5.2 Adjusting Advanced Control                      |
|                    |      | 3.5.3 Selecting the Options                           |
|                    |      | 3.5.4 Setting the Utilities24                         |
|                    |      | 3.5.5 Setting the Audio25                             |
|                    |      | 3.5.6 Selecting the Source25                          |
|                    |      | 3.5.7 Selecting the Video Standard25                  |
| 4. MAINTENANCE &   | 4.1  | Warnings and Guidelines26                             |
| CARE               | 4.2  | Cleaning                                              |
| CARE               | 4.3  | Replacing the Lamp29                                  |
|                    | 4.4  | Replacing the Air Filter30                            |
| 5. TROUBLESHOOTING | 5.1  | Common Problems & Solutions31                         |
| SPECIFICATION      | 6.1  | Specifications32                                      |
| 7. APPENDICES MOT  | ch   | Glossary33                                            |
| THE TRUSTED SOURCE | F7.2 | Mero Jreetor LAMPS AND ACCESSORIE34                   |
|                    | 7.3  | Throw Distance                                        |
|                    | 7.4  | Serial Communication Cable36                          |

### **Important Information**

#### **Precautions**

Please read this manual carefully before using your Vivid Red projector and keep this user manual for your future reference.

#### Labels & Markings

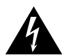

This symbol warns the user that the presence of uninsulated voltage within the unit may be sufficient to constitute the risk of electric shock. Therefore, it's dangerous to make any kind of contact with any part inside of the projector.

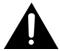

This symbol alerts the user that important operation and maintenance instructions have been provided. This information should be read carefully to avoid problems.

#### **Notice**

This device complies with Part 15 of the FCC Rules. Operation is subject to the following two conditions:

- 1. This device may not cause harmful interference, and
- 2. This device must be accepted any interference received, including interference that may causes undesired operation.

This Class B digital apparatus meets all requirements of the Canadian Interference-Causing Equipment Regulations.

Cet appareil numerique de la classe B respecte toutes les exigences du reglement sur le materiel brouilleur du Canada.

#### A WARNING A

To prevent the risk of fire and shock, never expose the unit to rain or moisture.

#### **▲ WARNING ▲**

Never stare into the beam of light. The extremely high brightness of this projector may cause permanent eye damages. Be especially careful that children do not stare directly into the light.

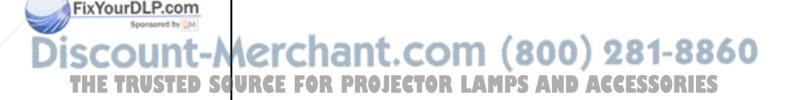

### 1. Introduction

#### 1.1 The Projector

The product is a high brightness, high-resolution video / data projector. It has the following key features:

- 3-chip 0.9" D-ILA light engine
- 1365 x 1024 native panel resolution (SXGA)
- Input pixel formats from 640 x 480 (VGA) up to 1600 x 1200 (UXGA)
- Maximum dot (pixel) clock of 162 MHz.
- 8-bit digital processing High quality scaling of input pixel format
- Input horizontal frequency range 15 100 kHz
- Input vertical frequency range 50 -100 Hz
- Designed to provide a typical light output of 1100 ANSI lumens
- Contrast ratio (Full white/black): typical 500:1 in full field
- Lamp life of 1500 hours typical
- Designed for 100V to 240V (nominal) AC operation from a standard 15 amp wall plug
- Lens mount has manually adjustable zoom, focus, 100% offset which is fixed.
- 30 to 300 inches diagonal image size
- Standard RGB/YUV input with 5 BNCs
- Multi-standard video decoder with composite and S video inputs
- Accepts and displays all currently known HDTV formats (480i, 480p, 720p)
   via RGB connection.
- Inverse telecine de-interlacing of film-originated video material generated with 3:2 pull-down
- Stereo audio inputs & output with control of volume and 2 x 2W speakers
- Auto setup feature
- Digital keystone feature
- Intuitive graphical user interface
- Built-in keypad (power, source, menu, up, down, left, right arrows)
- · Front and rear infrared sensors for IR keypad
- Built-in RS232 port
- · Carrying handle
- Built-in mouse port for trackball mouse on remote control
- Security feature Kensington Lock
- Aspect ratio: standard 4:3 and wide screen 16:9.

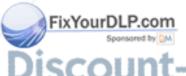

SCOUNT-Merchant.com (800) 281-8860
THE TRUSTED SQURCE FOR PROJECTOR LAMPS AND ACCESSORIES

#### 1.2 Components

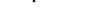

Laser pointer remote control x 1

Power cable x 1

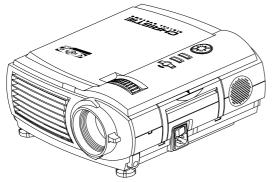

Vivid Red Projector x 1

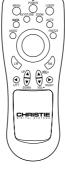

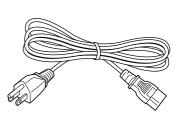

Mouse connection cable x 1

AAA batteries x 2

Audio cable x 1

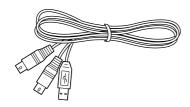

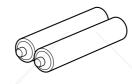

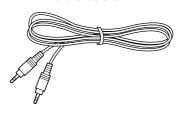

RGB cable x 1

AV cable x 1

MAC connector x 1

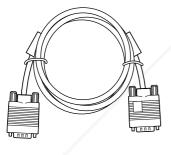

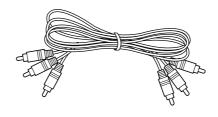

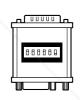

S-Video cable x 1

Warranty card x 1

Dual male RCA to

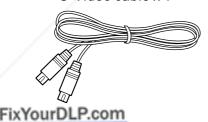

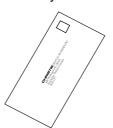

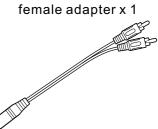

User's manual x 1

chant.com (800) 281-8860
FOR PROJECTOR LAMPS AND ACCESSORIES

## 2. Installation & Setup

## 2.1 Setting Up Your Projector

There are three ways to set the projector: front projection, overhead projection, and rear projection.

- 1. Determine the image size.
- 2.Set up a screen or select a non-glossy white wall onto which you can project your image.

#### **Adjustment**

Adjust the height of the projector using the 2 adjusters on the front.

Lift the front of the projector while pressing the adjustment levers on the front side of the projector.

- Release the adjustment levers to fix the adjusters in position when the desired angle is reached.
- For fine-tuning, turn the adjusters.

## 2.2 Screen And Projection Distance

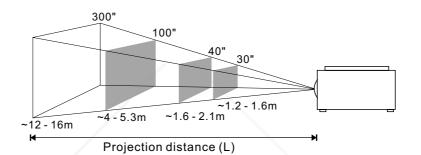

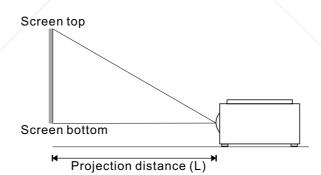

| Screen Size        |      |        |           |     |             | Projection Distance (L) |           |
|--------------------|------|--------|-----------|-----|-------------|-------------------------|-----------|
| Screen Size Height |      | ght    | ht Width  |     |             |                         |           |
| (inch)             | (cm) | (inch) | nch) (cm) |     | (inch) (cm) |                         | (m)       |
| 30                 | 76   | 18     | 46        | 24  | 61          | 3.9- 5.12               | 1.2 - 1.6 |
| 40                 | 102  | 24     | 61        | 32  | 81          | 5.12-6.9                | 1.6 - 2.1 |
| 60                 | 152  | 36     | 91        | 48  | 122         | 7.9-10.5                | 2.4 - 3.2 |
| 80                 | 203  | 48     | 122       | 64  | 163         | 10.5-14.1               | 3.2 - 4.3 |
| 100                | 254  | 60     | 152       | 80  | 203         | 13.1-17.4               | 4 - 5.3   |
| 150                | 381  | 90     | 229       | 120 | 305         | 19.7-26.2               | 6 - 8     |
| 200                | 508  | 120    | 305       | 160 | 406         | 26.2-35.1               | 8 - 10.7  |
| 250                | 635  | 150    | 381       | 200 | 508         | 32.8-43.6               | 10 - 13.3 |
| 300                | 762  | 180    | 457       | 240 | 610         | 39.3-52.5               | 12-16     |

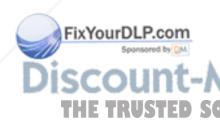

#### **Ceiling Mount**

- If the projector is mounted on the ceiling and the image is upside down, use the Menu and Up, Down, Left, Right button on your projector keypad or on the remote control to correct the orientation.
- The ventilation space shall be 20 cm from the projector foot to the ceiling.

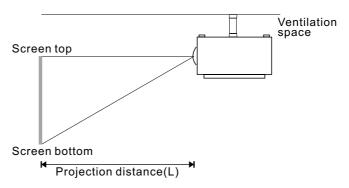

#### **▲ WARNING ▲**

- Installing the projector on the ceiling must be done by a qualified technician, do not attempt to install the projector yourself.
- Only use the projector on a level, solid surface. If the projector falls to the ground, the user may be injured and the projector severely damaged.
- Do not expose the projector in the moisture, dust, or smoke. This will harm the projected images.
- Make sure there is adequate ventilation around the projector. Do not cover the vents on the side, front or bottom of the projector.
- Do not use the projector where the temperatures vary greatly. The projector must be used at temperatures between 32 F (0 $^{\circ}$ C) and 95 F (35 $^{\circ}$ C).

## 2.3 Power Connection

Plug the projector's power cord into the input socket located on the right side of the projector, plug the three-pronged end of the power cord into a grounded AC outlet.

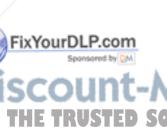

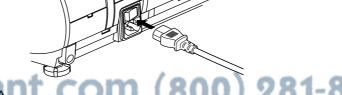

ACAUTIONS ANT. COM (800) 281-8860

When the projector is turned off, the fan will continue to run for approximately 120 seconds to ensure that the projector and the lamp is cooled down. To avoid thermal stress to the lamp, do not unplug the power cord while the cooling fan is running.

#### 2.4 External Connection

The rear panel of the projector provides the variety of inputs. The projector can be connected to a computer, video, DVD player, laser disc player, etc.

#### 2.4.1 Connecting to a Personal Computer

The projector can connect to a computer capable of VGA, SVGA, XGA, SXGA and UXGA output.

Turn off the projector and computer before making any connections or disconnections.

#### **Connecting a PC**

- Use the supplied cable to connect your PC to the projector.
- Turn on the projector and the computer.

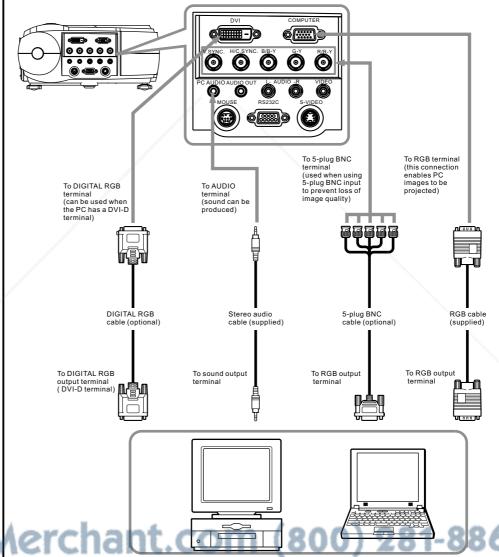

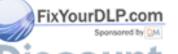

**OTE:**If the computer output is a 5-plug BNC type, use the 5-plug BNC computer

- If the computer has a DVI terminal, use the DVI cable to connect to the DVI port in the projector.

#### **Connecting a Macintosh**

- Use the supplied signal cable and Macintosh adapter to connect your Macintosh computer to the projector.
- Turn on the projector and the Macintosh computer.

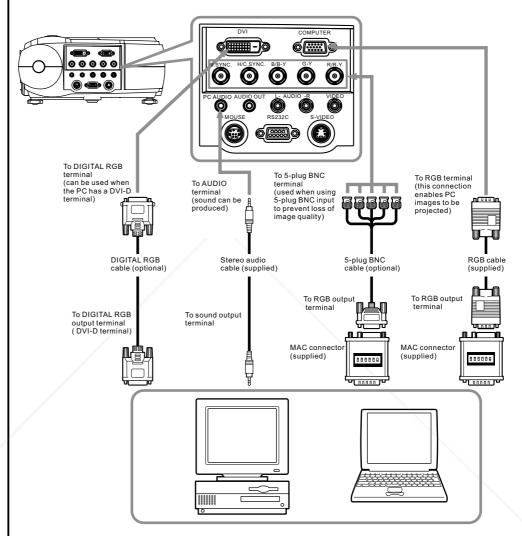

When using a MAC connector, set the dip switches as follows.

Mac 13" Mode (640 x 480) → Switches 1, 5, 6 ON Mac 16" Mode (832 x 624) Mac 19" Mode (1024 x 768) → Switches 2. 5. 6 ON

→ Switches 3, 5, 6 ON Mac 21" Mode (1152 x 870) → Switches 1, 2, 3, 5, 6 ON

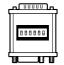

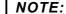

- Use the Macintosh adapter to connect a Macintosh computer to the projector, otherwise it may result in a blank screen.
- Remove the small cover on the Macintosh adapter. Set the DIP switches in accordance with the resolution you want to use
- When connecting to a Macintosh notebook, a special adapter (commercially available) may be necessary in addition to the Macintosh adapter. See Macintosh notebook manual for additional information on connecting a computer cable.

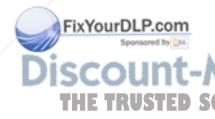

#### 2.4.2 Connecting to a Video/ Laser Disk/ DVD Player

A VCR, a laser disc player, DVD player, or any other compatible video image source can connect to the projector.

Turn off the projector and video source before making any connections or disconnections.

The projector can receive composite video, S-Video, or component video.

#### **Connecting a Composite Video Source:**

 If the video source uses a RCA connector, you will need the RCA cable to connect to the projector. Connect the yellow RCA plug on one end of RCA cable to the projector's video jack, and connect the other end of the yellow RCA plug to your video source.

#### Connecting a S-Video source:

If the video source uses S-Video connector, connect one end of the S-Video cable into the S-Video connector of the projector, the other end to the S-Video-out jack of your video source.

#### **Connecting a Component Source:**

Insert three ends of a BNC cable into the projector's B/B-Y, G-Y, R/R-Y jacks. Insert the other ends of the cable into the B/B-Y, G-Y, and R/R-Y jacks on your component video source. (Don't insert any of the cable ends into the H-Sync and V-Sync jacks.)

#### Connecting an Audio Source:

 Connect the RCA audio cable to the Audio jacks of the projector: insert the white plug into L and the red plug into R jack. Connect the other end of RCA audio cable to your video source.

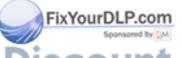

SCOUNT-Merchant.com (800) 281-8860
THE TRUSTED SOURCE FOR PROJECTOR LAMPS AND ACCESSORIES

#### Connecting to a Video / Laser Disk / DVD Player

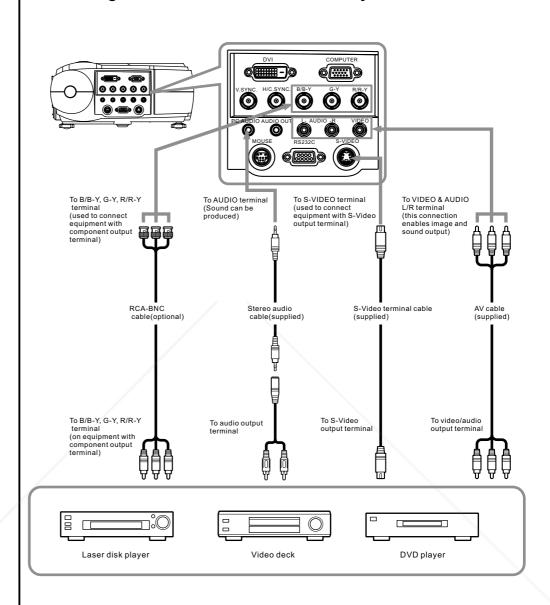

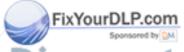

iscount-Merchant.com (800) 281-8860
THE TRUSTED SOURCE FOR PROJECTOR LAMPS AND ACCESSORIES

## 2.4.3 Connecting to External Speakers

An external speaker system can connect to the projector to gain maximum benefit from the projector's built-in sound function.

Turn off the projector and speaker system if they are on.

- Connecting the stereo audio cable's miniplug to the projector's Audio Out jack.
- Connecting the other end of the stereo audio cable to the dual male RCA to female adapter.
- Connecting the RCA plugs to the external speakers. Insert the cable's red plug into the Audio R jack, and the white plug into the Audio L jack.

**NOTE:** The internal speakers are disabled when an external sound system is used.

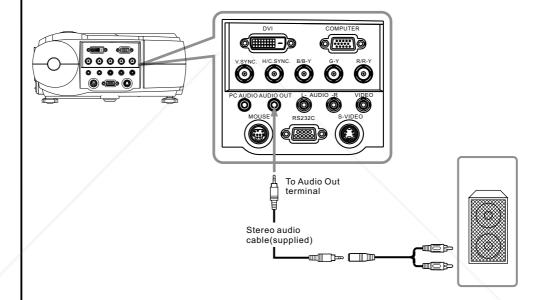

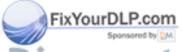

iscount-Merchant.com (800) 281-8860
THE TRUSTED SQURCE FOR PROJECTOR LAMPS AND ACCESSORIES

#### 2.5 Mouse Functions

The remote control can be used as a wireless mouse by connecting the projector mouse port to the computer mouse port.

#### **Connecting the Mouse:**

- Connecting the big end of the PS/2 mouse cable (9 pin) to the projector mouse port.
- Connecting the small end of the PS/2 mouse cable (6 pin) to the computer's mouse port.
- For a Macintosh computer, connect the USB mouse or PS/2 mouse.

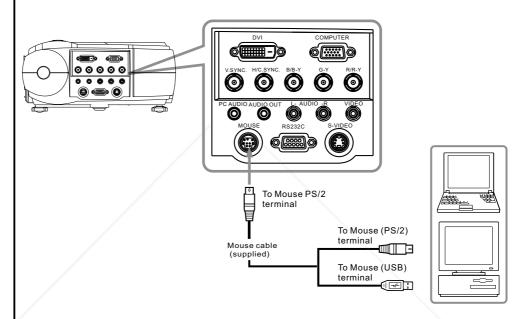

#### How to Use the Remote Control as a Wireless Mouse:

- Right Mouse button
   The right mouse button is marked RM on the right of the remote control.
- Left Mouse button
   The left mouse button is marked LM on the left of the remote control.
- Moving the Cursor
   Use the mouse pointer button to move the cursor left, right, up, down.
- Select Item
   Move the cursor to item and press the LM button.
  - While pressing the LM button, press the mouse pointer button to drag in the desired direction.

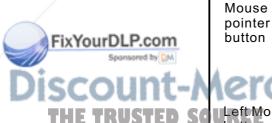

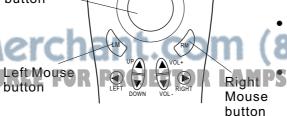

## 3.Operation

#### 3.1 Projector Basics

#### Front/ Side Features

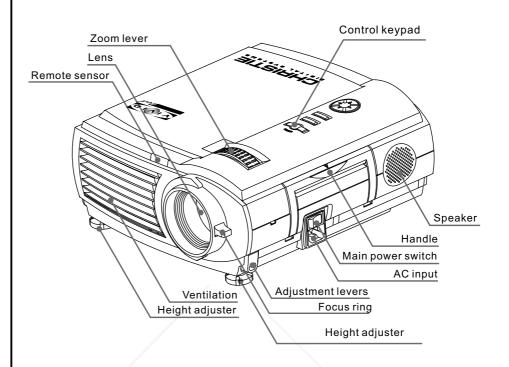

#### Rear/ Side Features

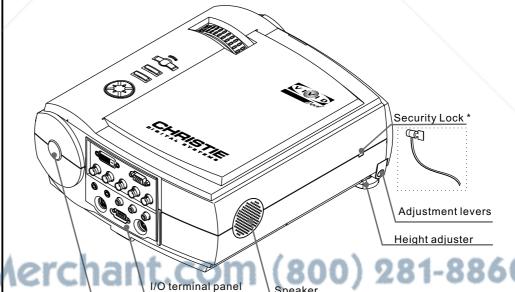

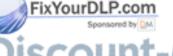

Security Lock Note:

The projector can connect to a commercially available security cable (Kensington's).

#### **Bottom Features**

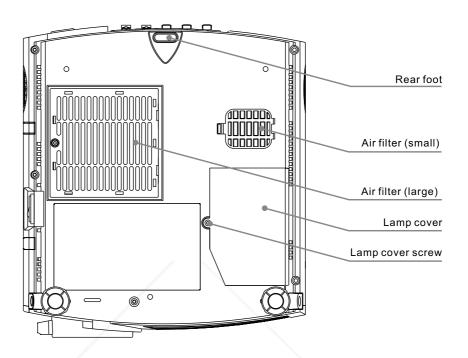

#### **Control Keypad Features**

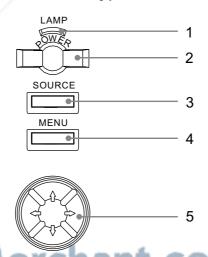

- 1. Lamp Indicator
- 2. Power Button & Power Indicator
  Use this button to turn the power on and off when the main power switch on the side of the projector is switched on and the projector is in standby mode.
- 3. Source Button
  Use the button to select a proper source such as PC, VCR, DVD player, etc.
- **4. Menu Button** Displays the menu.
- 5. Up, Down, Left, Right Button
  Use Up, Down to select the menu item
  you wish to adjust.

  Use Left, Right button to change the

USE Left, Right button to change the USE Left of selected menuitem.

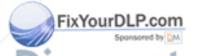

#### **I/O Terminal Features**

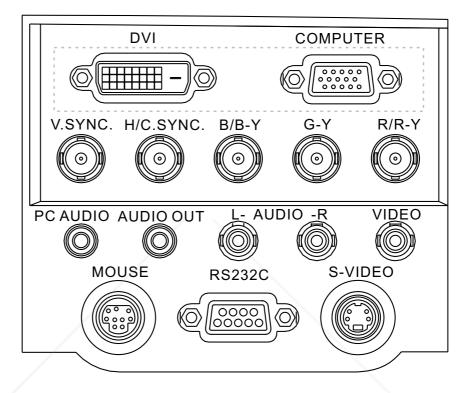

Discount-Merchant.com (800) 281-8860
THE TRUSTED SQURCE FOR PROJECTOR LAMPS AND ACCESSORIES

#### 3.2 Turning On & Turning Off The Projector

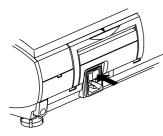

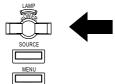

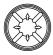

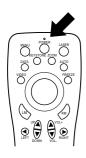

Before turning on the projector, make sure the video source is turned on and the lens cap is removed. Connect the power cord to the projector.

#### **Turning On the Projector:**

- 1. Turn on the main power switch on the side of the projector, the projector will go into its standby mode and the power indicator will glow orange.
- 2. Press the Power button on the projector control keypad or on the remote control, the power and lamp indicator will glow green and the projector will be ready to use.

#### **Turning Off the Projector:**

 Press the Power button on the projector control keypad or on the remote control, the message as below will show on screen. Press the Left button to move the cursor to "Power Off" and press Menu button to turn off the projector, and the power indicator will glow orange. After the projector is turned off, the cooling fan will continue to run for 120 seconds and then stop.

> POWER BUTTON WAS PUSHED! Move the cursor to "Power Off" and press MENU button to turn projector off.

Power Off

Cancel

**NOTE:** Do not disconnect the power cord or switch off the main power switch when the cooling fan is still running.

**NOTE:** If mis-press the Power button, move the cursor to "Cancel" by pressing the Right button and press Menu button to resume. The message will disappear after 10 seconds if there is no response.

2. Switch off the main power switch on the side of the projector and unplug the power cord. The power indicator will go out.

#### Power and Lamp Status Indicators Messages Chart:

| Condition                   | Power Indicator | Lamp Indicator                    | Description                                                                                                    |
|-----------------------------|-----------------|-----------------------------------|----------------------------------------------------------------------------------------------------|
| Main power switch on (side) | Orange          | -                                 |                                                                                                    |
| Power On                    | Green           | Green                             |                                                                                                    |
| Power Standby               | Orange          | -                                 |                                                                                                    |
| Cooling down                | Flashing green  | -                                 | Flashing for 120 seconds                                                                                                    |
| Lamp life (1500 hrs)        | Green           | Flashing Green                    | Lamp timer, message of "The lamp is reaching its limit. Please replace the lamp as soon as possible." appears on screen when the lamp reaches 1400 hours usage; "Lamp Expired" When lamp reaches 1500 hours usage. |
| System error                | Orange          | Flashing Red<br>(1 sec interval)  | Projector in power standby mode and cannot be turned on                                                                                                    |
| Temperature error           | Orange -        | Flashing Red<br>(2 sec interval)  | Projector in power standby mode and cannot be turned on                                                                                                    |
| Lamp error                  | Orange          | Flashing Red<br>(4 secs interval) | Projector in power standby mode and cannot be turned on                                                                                                    |
| Fan error                   | Orange          | Flashing Red                      | Projector in power standby mode                                                                                                    |

(8 secs interval) and cannot be turned on

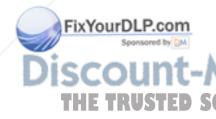

#### 3.3 Basic Operation

#### Adjusting the Tilt Feet

- 1. Lift the front edge of the projector.
- 2. Press the adjustment levers on the front of the projector and hold the levers.
- 3. Lower the front of the projector to desired height and release the lever to lock the tilt feet.
- 4. Fine-adjust the height, use the height adjusters on the front of the projector.

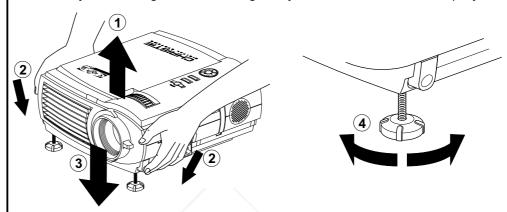

#### Loading the Batteries (2 size AAA betteries)

1. Open the battery compartment cover on the back of the remote control unit in the direction shown.

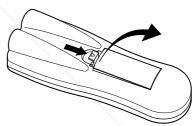

2. Insert two size AAA batteries, ensure that the positive and negative terminals are aligned correctly.

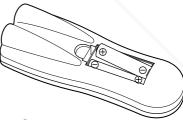

3. Close the battery cover in the direction shown.

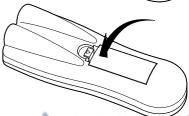

#### **Batteries Note:**

- Replace the battery as soon as they run out.
- Remove the batteries if the remote control unit is not used for a long period of time.
- Dispose the used batteries in accordance with local recycling and waste disposal ordinances.
- When changing the batteries, use two new batteries of the same type.

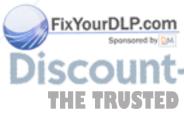

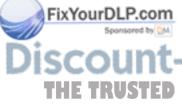

#### **Selecting the Desired Image**

Press the Video button on the remote control to cycle through the video inputs.(Composite, S-Video, Component)

Press the Data button on the remote control to cycle through the RGB graphics inputs. (RGB, Component, DVI)

Press the Source button on the control keypad to start source auto scan through composite Video, S-Video, component video (if connecting BNC with video source), Analog RGB, component RGB (if connecting BNC with computer source), and DVI.

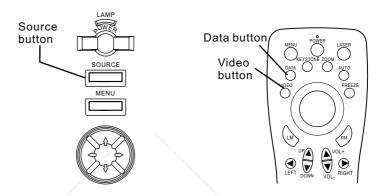

#### **Adjusting the Focus**

Use the focus ring to obtain the best focus.

#### Adjusting the Zoom of the Image

Use the Zoom lever to adjust the image size on the screen. Use Keystone correction to keep the image square.

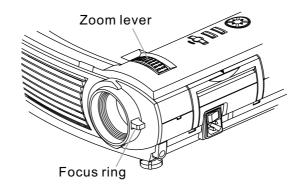

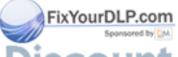

iscount-Merchant.com (800) 281-8860
THE TRUSTED SQURCE FOR PROJECTOR LAMPS AND ACCESSORIES

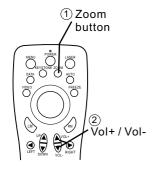

#### Adjusting Digital Zoom of the Image

- 1. Press the Zoom button on the remote control.
- 2. Use Vol+ button to enlarge the Image, Volbutton to return the enlarged image to its original size. The zoom ratio can be 10 times the original image size.
- 3. Move the image to the area you wish to see by using the Up/ Down, Left/ Right buttons on the remote control.
- 4. Press zoom button again to cancel the enlargement and return to the normal status.

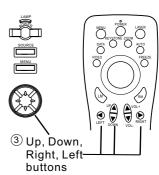

#### **Correcting the Keystone Distortion**

Press the keystone button, And adjustment scale is displayed.

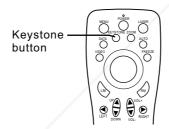

Press Vol+ button to adjust the upper part of the image;

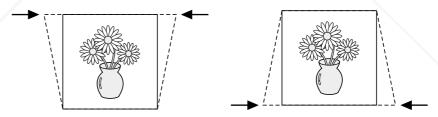

Use Vol- button to correct the lower part of the image.

#### **Adjusting the Volume**

Press the Vol+/ Vol- buttons on the remote control to increase or decrease the volume.

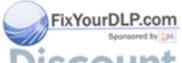

iscount-Merchant.com (800) 281-8860
THE TRUSTED SQURCE FOR PROJECTOR LAMPS AND ACCESSORIES

#### 3.4 Remote Control Features

Front

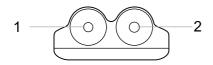

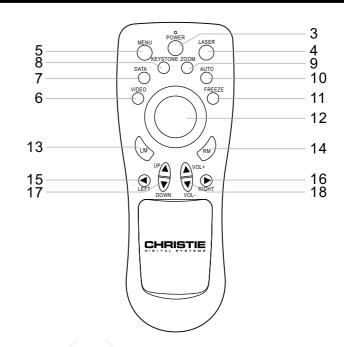

#### 1. Infrared Transmitter

Direct the remote control to the remote sensor on the projector.

#### 2. Laser Pointer

Beams a laser light when "Laser" button is pressed.

#### 3. Power Button

While the power is applied, main power switch on the side of the projector is switched on, use this button to turn on/ off your projector.

#### 4. Laser Button

Press and hold this button to activate the laser pointer.

#### 5. Menu Button

- (1) Displays the menu for various adjustment.
- (2) Return to the sub-menu.
- (3) Exit from the menu

#### 6. Video Button

Press this button to select a proper video source. The video sources sequence is: Composite video, S-Video, and Component video.

#### **Data Button**

The data sources sequence is Analog RGB, component RGB, and DVI.

#### 8. Keystone Button

Press the keystone button and a keystone scale shows up in the screen, press "VoI+", "VoI-" buttons to correct the keystone distortion, and make the image square.

#### 9. Zoom Button

Press this button and a zoom ratio scale pops up. Use "Vol+", "Vol-" button to select the zoom ratio, "Up", "Down", "Left", "Right" buttons to move the center of the image.

#### 10. Auto Button

Press this button to auto adjust the image.

#### 11. Freeze Button

This button will freeze a picture. Press again to resume motion.

#### 12. Mouse Pointer Button

When you are in computer mode, this button works as a computer mouse.

#### 13. Left Mouse (LM) Button

This button corresponds to the left mouse click when in computer mode.

#### 14. Right Mouse (RM) Button

This button works as the right mouse click when in computer mode.

#### 15. Left Button

Adjust the value in the sub-menu.

#### 16. Right Button

- (1) Adjust the value in the sub-menu.
- (2) Move to the sub-menu.

#### 17. Up/Down Button

Select the menu of the item you wish to adjust.

## 18. Volume up/Volume down (Vol+/Vol-)

Adjust the volume scale when menu is not displayed.

#### Range of Use of the Wireless Remote Control

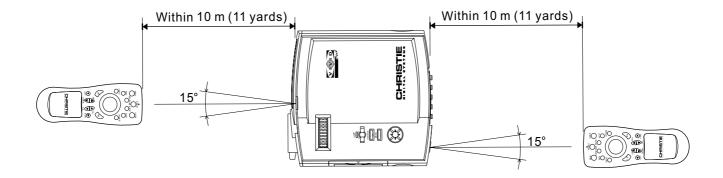

#### 3.5 Using The Menu

FixYourDLP.com

1. Press Menu button.

The menu screen is displayed.

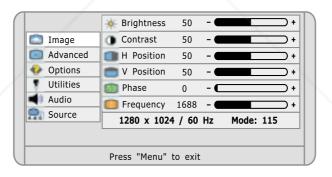

Example: When RGB is selected for the input source.

- 2. Select the menu item you wish to adjust with **Up /Down** buttons on the remote control or on the control keypad
- 3. Press the **Right** button to go into the sub-menu
- 4. Use Left / Right button to adjust the sub-menu scale.
- 5. Press Menu again to go back to the previous level.

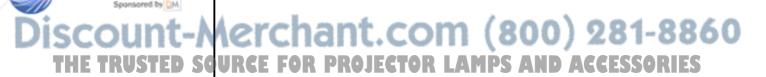

#### 3.5.1 Adjusting the Image

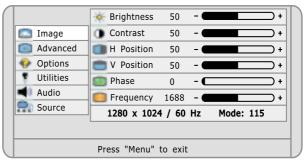

RGB Image Menu

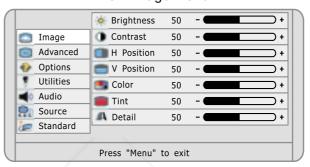

Video Image Menu

#### Brightness

Adjust the brightness of the picture. Press Left button to make it darker, Right button to make it brighter.

#### Contrast

Adjust the image contrast by pressing Left button to make it weaker, Right button to make the contrast stronger.

#### • H position

Adjust the picture horizontal position by pressing Left and Right buttons.

#### V position

Adjust the picture vertical position by pressing Left and Right buttons.

#### • Phase (RGB only)

Remove the last indications of noise or shaded areas that remain on the screen after completing the adjustment.

#### Frequency (RGB only)

Control the horizontal size to match the projector to the computer.

#### Color (Video only)

Adjust the depth of the colors. Press Left button to make it lighter, Right button to make the color deeper.

#### Tint (Video only)

Adjust the tint by pressing Left button for a greenish tint, Right button for a reddish tint.

#### Detail (Video only)

Control the detail of the image. Press Left button to make it softer, Right button make the image sharper.

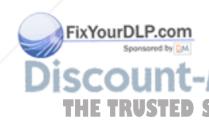

#### 3.5.2 Adjusting Advanced Control

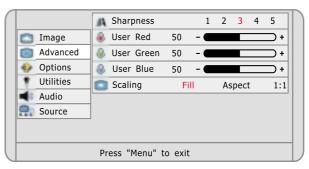

**RGB Advanced Menu** 

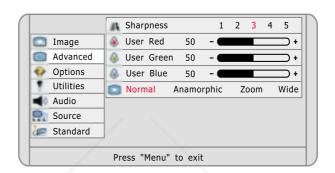

Video Advanced Menu

#### Sharpness

Adjust the sharpness level by pressing Left/ Right buttons to choose.

#### User Red

Adjust the strength of the red color. Press Left button to make it weaker, Right button to make it stronger.

#### User Green

Adjust the strength of the green color. Press Left button to make it weaker, Right button to make it stronger.

#### User Blue

Adjust the strength of the blue color. Press Left button to make it weaker, Right button to make it stronger.

#### • Scaling (RGB only)

Fill Fill the image to the whole projected area.

Aspect Enlarge the image while maintaining the original aspect.

1:1 Original input resolution and size.

#### Scaling (Video only)

Select the best aspect mode to display your video image.

Normal as standard 4:3 aspect.

Anamorphic as up and down stretched.

Zoom as all 4 sides stretched.

Wide as left and right stretched and keep it as 16:9 aspect.

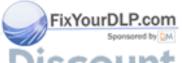

## count-Merchant.com (800) 281-8860 trusted source for projector LAMPS AND Accessories

## 3.5.3 Selecting the Options

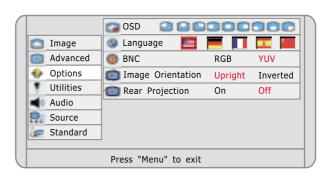

Options Menu

#### OSD

Choose the OSD position to be in the left/middle/right corner of upper/middle/lower part of the screen.

#### Language

Select the languages of menu display: English, German, French, Spanish, and Chinese.

#### BNC

Select the source type when connecting the BNC terminal. When the input source is the computer, select RGB. When the input source is the video, select YUV.

#### • Image Orientation

Select "Inverted" to turn the image upside down when you put the projector on the ceiling.

#### Rear Projection

Select "On" to reverse the image when you put the projector behind the translucent screen.

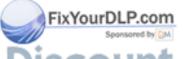

SCOUNT-Merchant.com (800) 281-8860
THE TRUSTED SQURCE FOR PROJECTOR LAMPS AND ACCESSORIES

## 3.5.4 Setting the Utilities

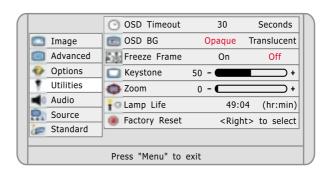

Utilities Menu

#### OSD Timeout

Select how long you wish your OSD will be displaying on the screen.

#### OSD Background

Select the OSD background to be opaque or translucent.

#### Freeze Frame

Freeze the picture by selecting "On", cancel it by selecting "Off".

#### Keystone

Correct the keystone distortion. Press Left/ Right buttons to correct the keystone distortion, and make the image square.

The maximum keystone correction is 15 degrees upward and downward with the projector placed horizontally on the ground plane.

#### • 700m

Use the zoom scale to enlarge the image or to return the enlarged image to its original size. The zoom ratio can be 10 times the original image size.

Move the image to the area you wish to see by using the Up/Down, Left/ Right buttons on the remote control or control keypad.

#### • Lamp Life

Indicates how many hours the current lamp has been used.

#### Factory Reset

Back to the factory default.

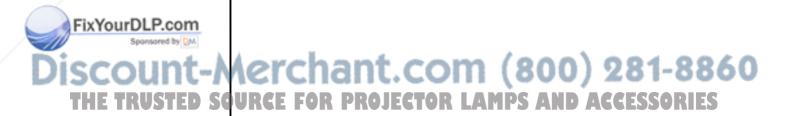

## 3.5.5 Setting the Audio

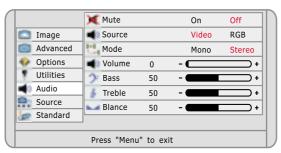

Mute Audio Menu
 Mute the sound by selecting "On", back to normal by selecting "Off".

#### Source

Select the audio source from video input or RGB input.

#### Mode

Set the audio to be mono or stereo.

#### Volume

Adjust the volume by pressing Left button to decrease the volume, Right button to increase the volume.

#### Bass

Adjust the power of bass sound. Press Left button to decrease the strength, Right button to increase the strength.

#### Treble

Adjust the treble level. Press Left button to decrease the level, Right button to increase the level.

#### Balance

Adjust the balance of left and right speaker. Press Left button to increase the left speaker sound, Right button to increase the right speaker sound.

## 3.5.6 Selecting the Source

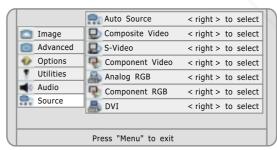

Source Menu

Select the connected source type. When connecting the computer, choose from D-Sub, Component RGB or DVI source. When connecting the video, choose from S-Video, Composite video or Component Video.

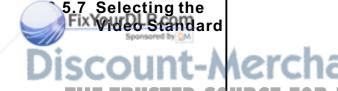

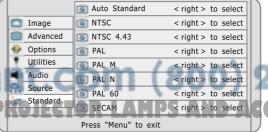

281-8860 CESSORIES

Standard Menu - Video only

Select the video broadcasting format. Set on Auto Standard for normal use.

### 4. Maintenance & Care

## 4.1 Warnings and Guidelines

#### **▲** WARNING ▲

Never look directly into the projector lens. The extremely high brightness of the projector can cause permanent eye damage.

#### Labels & Markings

Observe and follow all warnings and instructions marked on the projector.

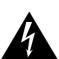

This symbol warns the user that the presence of uninsulated voltage within the unit may be sufficient to constitute the risk of electric shock. Therefore, it's dangerous to make any kind of contact with any part inside of the projector.

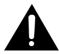

This symbol alerts the user that important operation and maintenance instructions have been provided. This information should be read carefully to avoid problems.

#### **Protection Location**

- Operate the projector in an environment which meets the operating range specification in Section 6, Specifications. Do not operate the projector close to water, such as near a swimming pool.
- Do not place the projector on an unstable cart, stand or table. If the projector is to be ceiling mounted, only use the Christie-approved ceiling mount fixture.
- A projector and cart combination should be used with care. Sudden stops, excessive forces, and uneven surfaces may cause the projector and cart combination to overturn.

#### Lamp and Filter Replacement

- Always turn off the power switch before replacing the lamp. Allow the unit to cool off for at least one hour before replacing the lamp. Replacing the lamp according to the directions in the operational manual. Burns or electrical shock may occur if the replacement is performed incorrectly.
- Do not tamper with the lamp interlock mechanism. Electrical shock or other damage may occur if the interlock mechanism does not operate correctly.
- When the lamp is removed, handle it with care, and ensure it is not subjected to impact. Do not use the lamp unit if it has been subjected to shock or scratched. Contact your sales office for repair.
- Do not touch the terminal end of the lamp unit or the screws, which secure
  the connector. Even if screws become loose, do not attempt to perform the
  repair operation yourself and contact your sales office. This condition may
  result in fire, electrical shock or other damage.

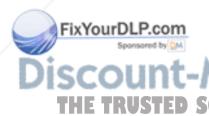

#### A WARNING A

If you continue to use the lamp after the lamp expired message has been displayed on the screen, the lamp bulb may shatter and pieces of glass may scatter inside the projector and out, into the room. Do not touch glass as it may cause injury. Contact your sales office for lamp replacement.

• Replace the air filter every time the lamp is replaced. If this filter is not replaced, air flow may be restricted and cause the projector to overheat.

## Power Cord and Attachments

 Only use attachments or accessories recommended by Christie, such as the specific power cord supplied. Use of other attachments or accessories with this projector may result in the risk of fire, shock or personal injury.

#### **▲ WARNING▲**

Use only the AC power cord supplied. Do not attempt operation if the AC supply and cord are not within the specified voltage and power range.(see section 6)

- Do not allow anything to rest on the power cord. Locate the projector where the cord can not be abused by persons walking on it or objects rolling on it.
- Operate the projector at the specified voltage only. Do not overload power outlets and extension cords as it can result in fire or shock hazards.
- The projector is equipped with a three wire plug having a third (grounding) pin. This is a safety feature. If you are unable to insert the plug into the outlet, contact an electrician to have the outlet replaced. Do not defeat the safety purpose of the grounding-type plug.
- Always turn off the power before connecting cables and other connections. Read the instruction manuals of the other equipment connected to the projector thoroughly. Fire or electrical shock may occur when these operations are performed if the main power is turned on.
- Do not touch the electrical plug when there is thunder or lighting. Touching the projector in this condition may cause electrical shock.
- Do not place the electrical cord near a heater or other objects that generate high temperatures.
- Inspect the electrical plug periodically. Fire or electrical shock may occur if the insulation on the electrical plug becomes defective.
- Always pull out the electrical plug when the unit is not used for a long period of time. If the plug is not removed, the insulation may deteriorate and cause electrical shock or a fire due to current leakage.
- Always grasp the plug firmly and never pull on the electrical cord to remove the electrical plug from the wall outlet. If the cord is pulled, it may be damaged and cause fire or electrical shock.
- Never touch the electrical plug with wet hands.

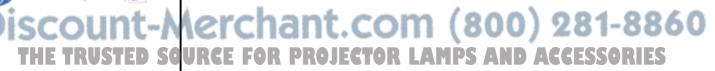

ixYourDLP.com

#### **Ventilation**

- Before unplugging the power cord, make sure the internal lamp cooling fans have shut off. The fans automatically shut off when the projector has adequately cooled down.
- Slots and openings in the projector provide ventilation. To ensure reliable
  operation of the projector and to prevent overheating, these openings
  must never be blocked or covered. The projector should never be placed
  near or over a radiator or heat register. The projector should not be placed
  in an enclosure unless proper ventilation is provided. Do not place the unit
  on top of a carpet or cushion.
- Always place the projector in a well-ventilated area to ensure proper airflow (30 cm or 12 inches away from any wall is recommended)
- Do not push objects of any kind into the projector through the ventilation openings. They may touch dangerous voltages or short-out components resulting in a fire or shock hazard. Do not spill liquids of any kind into the projector. Should an accidental spill occur, immediately unplug the projector and have it serviced by a qualified service technician.
- Never place the projector in a location subject to steam, oily smoke, heat or humidity. This may cause fire or electrical shock.
- Ensure that the projector has warmed up to room temperature before using it. Dew or moisture condensation may be produced inside the projector if there is a temperature difference between the inside and outside of the unit. The condition may cause electrical leakage, shock or fire.

#### Servicing

- If any of the following conditions exist, immediately unplug the projector from the power outlet and refer service to qualified service personnel.
  - The power cord has been damaged.
  - The internal cooling fans do not come on when the projector is first turned on.
  - Liquid has been spilled in the projector
  - The projector has been exposed to excessive moisture.
  - The projector does not operate normally.
  - The projector has been dropped or the case has been damaged .
  - Projector performance has deteriorated.
  - There is an abnormal condition (i.e.: smoke coming from projector)
- Do not loosen any screws that are indicated by the arrow mark. The unit contains internal parts, which have high voltage or high temperatures. Touching these parts may cause electrical shock or severe burns.
  - P Do not attempt to service the projector yourself. All servicing must be performed by a qualified Christie service technician only. If replacement parts are required, it is important that only Christie-approved parts are used. Other parts may result in fire, electric shock or risk of personal injury.

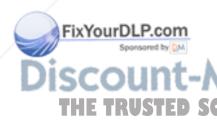

#### **Other Items**

- Do not turn on the electricity or the lamp when the lens cap is attached. The lens cap will become deformed due to the heat of the lamp and may cause fire or severe burns.
- A laser beam is projected if the laser button in the accessory wireless remote control is pressed. Never look directly into the laser beam. The laser beam may cause damage if it enters the eyes directly.

#### 4.2 Cleaning

#### Cleaning the Case

Wipe lightly with a soft, dry cloth. If the case is very dirty, clean the case with a soft, dampened cloth using mild commercial cleaner and finish with a dry cloth. Do not use liquid or aerosol cleaners.

#### **Cleaning the Lens**

To prevent scratching the lens, clean the lens only if absolutely required. Clean the lens with a commercially available blower or cleaning paper gently in a circular motion.

#### **Cleaning the Lamp**

It is important to never touch the glass surface of the lamp, as the oil imprint will seriously degrade lamp performance. If the surface of the lamp is accidentally touched, clean carefully with a lint-free cloth moistened with isopropyl alcohol.

#### 4.3 Replacing the Lamp

When the lamp reaches the end of its service life, the image will become darker and colors lose their richness. When the lamp has been operating for 1400 hours or longer, the lamp status LED indicator will flash green, and the message "The lamp is reaching its limits. Please replace the lamp as soon as possible" will be displayed on the screen. Even though the lamp may still be working, replace the lamp to maintain optimal projector performance. When the lamp has been operated for 1500 hours, the message "LAMP EXPIRED!!" will be shown on the screen, replace the lamp immediately.

#### A CAUTION A

DO NOT TOUCH THE LAMP immediately after it has been used. It will be extremely hot. Allow the fan to finish its cooling process, then turn the projector off, and disconnect the power cord. Allow at least one hour for the lamp to cool down before handling.

DO NOT REMOVE ANY SCREWS except the lamp cover screw and two lamp housing screws. Removing other screws could result in electric shock to the user.

If continuing to use the lamp after the replacing lamp message has been displayed on screen, the lamp bulb may shatter, and pieces of glass may scatter inside the projector and out into the room. Do not touch them as the pieces of glass may cause injury. If this happens, contact your dealer for lamp replacement.

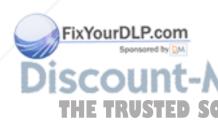

#### To Replace the Lamp:

- 1. Loosen the lamp cover screw and remove the lamp cover.
- 2. Loosen the two screws securing the lamp housing. Remove the lamp housing by pulling on the handle.
- 3. Insert a new lamp housing until it is plugged into the socket.
- 4. Secure it in place with the two screws.
- 5. Re-attach the lamp cover.
- 6. Tighten the lamp cover screw.
- 7. Reset the lamp timer.

#### To Reset the Lamp Timer:

1. Press Left button, Menu button, and Up button within one second on the control keypad or remote control to enter engineering menu as shown:

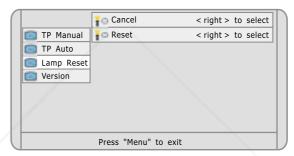

- 2. Go to lamp reset sub-menu and move the cursor to Reset option. Press Right button to select.
- 3. Lamp timer will reset to 0 hour usage.

## 4.4 Replacing the Air Filter

There are two air filter sponges in the bottom of the Vivid Red projector to capture dust or dirt and should be replaced whenever the lamp module is replaced. The temperature will rise and the lamp will fail to light when the air filters inside of the projector become dirty and clogged. Replacement will be required more often if the projector is used in the a particularly dusty environment.

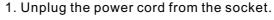

- 2. Remove the small filter holder and unscrew the big air filter screw.
- 3. Detach the air filters.
- 4. Replace the air filters.
- 5. Install the air filters.
- 6. Re-install the filter covers.

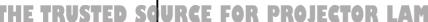

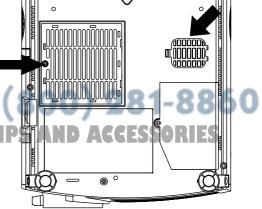

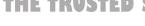

ixYourDLP.com

## 5. TROUBLESHOOTING

#### 5.1 Common Problems & Solutions

| Problems                            | Check These Items                                                                                                    |  |  |  |  |  |
|-------------------------------------|----------------------------------------------------------------------------------------------------|--|--|--|--|--|
| Does not turn on                    | Check that the power cable is plugged in and that power switch on side of projector is switched on, and power button on the projecontrol keypad or remote control is pressed on.                              |  |  |  |  |  |
| No image                            | Check that the projector is on.                                                                                                    |  |  |  |  |  |
|                                     | • Use the menu to select the source (Composite video, S-Video, Component video, Analog RGB, Component video or DVI). See page 25.                                                                             |  |  |  |  |  |
|                                     | Ensure the cables are connecting correctly.                                                                                                    |  |  |  |  |  |
|                                     | <ul> <li>Use the menu to adjust the brightness and contrast. See page 21. Or<br/>reset the settings to factory preset level using the Factory Reset option<br/>on the Utilities menu. See page 24.</li> </ul> |  |  |  |  |  |
|                                     | Remove the lens cap.                                                                                                    |  |  |  |  |  |
| Image is blurred                    | Adjust the focus. See page 17.                                                                                                    |  |  |  |  |  |
|                                     | Ensure the distance between the projector and the screen is within the focus range of the lens. See page 4.                                                                                                   |  |  |  |  |  |
| Image is too dark                   | Adjust the contrast or brightness in the Image menu properly. See page 21.                                                                                                    |  |  |  |  |  |
| No sound                            | Ensure the cables are connecting properly. See page 10.                                                                                                    |  |  |  |  |  |
| ,                                   | Make sure the Mute option in Audio menu is selected Off. See page 25.                                                                                                    |  |  |  |  |  |
| Remote control does not             | Install new batteries. See page 16.                                                                                                    |  |  |  |  |  |
| work                                | Make sure there is no obstacles between you and the projector receivers.                                                                                                    |  |  |  |  |  |
|                                     | Stand within the distance of remote control usage range. See page 20.                                                                                                    |  |  |  |  |  |
| Status indicator is lit or blinking | See the Power and lamp indicator message chart on page 15.                                                                                                    |  |  |  |  |  |

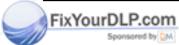

iscount-Merchant.com (800) 281-8860
THE TRUSTED SOURCE FOR PROJECTOR LAMPS AND ACCESSORIES

### 6. SPECIFICATION

#### 6.1 Specifications

Model Number:

**Display Technology** 

Resolution

**Projection Lamp** 

**Brightness** 

**Brightness Uniformity** 

**Contrast Ratio** 

Aspect Ratio

Projection Lens (Zoom)

Screen Size

**Throw Distance** 

**Keystone Correction** 

Digital Zoom

Remote Control

Video Compatibility

Computer Compatibility

H-Sync Range

V-Sync Range

Dot Clock

Sound Output

**Terminals Inputs** 

**Terminals Outputs** 

Voltage

**Power Consumption** 

**Dimensions** 

Weight

Approvals
Audible Noise

FésYonie DList com

Sponsored by DM

Vivid Red

0.9" LCOS D-ILA x 3

SXGA (1365 x 1024)

200W UHP lamp, 1500 hours typical

1100 ANSI lumens typical

85% typical

500:1 (full on / full off) typical

Standard 4:3 and wide screen 16:9

F=2.5, f=36 - 45mm, zoom ratio1.3, Manual Focus /Manual Zoom

30" - 300"

1.2 - 16m

± 15 degree

10X

Full functionality IR remote with mouse control and laser pointer

NTSC / NTSC4.43 / PAL / PAL-M/ PAL-N / PAL 60 / SECAM / HDTV 720p

UXGA / SXGA / XGA / SVGA / VGA / MAC

15 - 100 kHz

50 - 100 Hz

162 MHz

2W Stereo x 2

PC Input: D-sub15 pin x 1

Audio Input: RCA x 2

Video Input: RCA x 1

S-Video x 1

Component Input x 1

Digital Computer x 1 (DVI)

Mouse port

Audio Output: Mini jack x 1

100 - 240 VAC, 50 - 60 Hz universal

380 W (Max)

12.7"(L) x 11.5"(W) x 5.3"(H)

324 mm (L) x 293 mm (W) x 136 mm (H)

5.8 kg (12.8 lbs.)

FCC Class B, UL, cUL, CE, TUV

38dB typical

User Manual, Laser Pointer remote control, Power/ Computer/ Stereo Audio / S-Video / Composite Video cable, Monitor Adapter for Macintosh (DIP-SW), Dual Male RCA to Female 3.5mm adapter, PS/2 - USB mouse

(000) 201-00

cable

THE TRUSTED SQURCE FOR PROJECTOR LAMPS AND ACCESSORIES

L.COIII

### 7. Appendices

#### 7.1 Glossary

This appendix defines the specific terms used in this manual.

**Aspect ratio** 

The ratio of the width of an image to its height.

**Brightness** 

The balance of light and dark shades in an image.

Contrast (ratio)

The degree of difference between the lightest and darkest areas of the image.

**Component Video** 

A high-end digital(YCrCb) and analog(YPrPb) component video signal.

**Composite Video** 

The output of video tape and some computers which combines synchronization, luminance and color signals on one output cable.

Keystone

A distortion of the image which occurs when the top and bottom borders of the image are unequal in length.

Lumen

The unit of measure for the amount of visible light emitted by a light source.

**NTSC** 

A 525-line video format of some video tape and disk players. NTSC is widely used in North America, Mexico and Japan.

OSD

(On Screen Display) Menu. A list of selectable options displayed on the screen.

PAL

A 625-line video format used in Western Europe, India, China, Australia, New Zealand and parts of Africa.

Pixel

The smallest discernible element of data from a computer generated image.

Resolution

A measure of the maximum amount of horizontal and vertical pixels contained in an image. Such as 1280 x 1024 (called SXGA)

**RS-232** 

A common asynchronous data transmission standard recommended by the Electronics Industries Association (EIA). Also called serial communication.

S-Video

A type of video signal from certain video tape players and video equipments. S-Video transmits luminance and color separately, typically producing a higher quality display than composite video.

**SECAM** 

A video format of some video tape and disk players, used primarily in France, Eastern Europe, Russia and parts of Africa. SECAM signals are similar in resolution and frequency to PAL signals.

Tint

Balance of red-to-green necessary for realistic representation of NTSC signals.

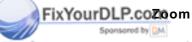

The adjustment of image size.

SCOUNT-Merchant.com (800) 281-8860
THE TRUSTED SQURCE FOR PROJECTOR LAMPS AND ACCESSORIES

#### 7.2 Menu Tree RGB Image Signals Image Brightness Advanced Contrast H Position **Options** V Position Phase Utilities Frequency Audio Video Image Signals Source Brightness Contrast Standard H Position V Position Color Tint Detail RGB Image Signals Sharpness User Red User Green User Blue Fill Aspect 1:1 Scaling Video Image Signals Sharpness User Red User Green User Blue Scaling Normal Anamorphic Zoom Wide OSD English German French Spanish Chinese Language RGB YUV BNC Image Orientation Upright Inverted Rear Projection On Off OSD Timeout Opaque Translucent OSD BG Freeze Frame On Off Keystone Zoom Lamp Life Factory Reset On Off Mute Video RGB Source Mode Mono Stereo Volume Bass Treble Balance Auto Source FixYourDLP.com Composite Video Component Video Analog RGB Component RGB DVI m (800) 281-8860 LAMPS AND ACCESSORIES Video Image Signals Auto Standard NTSC NTSC 4.43 PAL PAL M PAL N PAL 60 34 **SECAM**

#### 7.3 Throw Distance

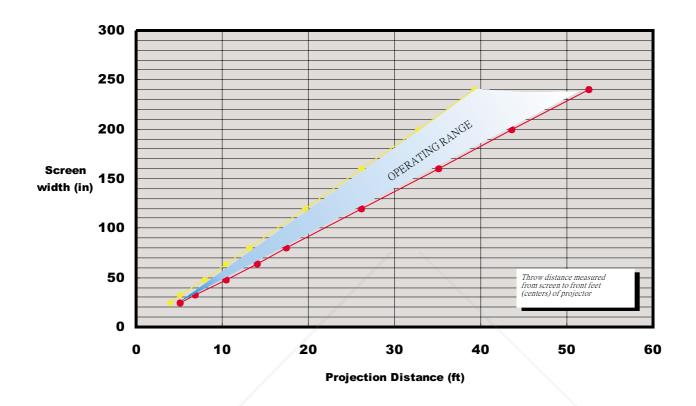

|           | Screen Size |      |        |      |        | Projection Distance (L) |           |           |
|-----------|-------------|------|--------|------|--------|-------------------------|-----------|-----------|
|           | Screen Size |      | Height |      | Width  |                         |           |           |
|           | (inch)      | (cm) | (inch) | (cm) | (inch) | (cm)                    | (ft)      | (m)       |
|           | 30          | 76   | 18     | 46   | 24     | 61                      | 3.9-5.12  | 1.2 - 1.6 |
|           | 40          | 102  | 24     | 61   | 32     | 81                      | 5.12-6.9  | 1.6 - 2.1 |
|           | 60          | 152  | 36     | 91   | 48     | 122                     | 7.9-10.5  | 2.4 - 3.2 |
|           | 80          | 203  | 48     | 122  | 64     | 163                     | 10.5-14.1 | 3.2 - 4.3 |
|           | 100         | 254  | 60     | 152  | 80     | 203                     | 13.1-17.4 | 4 - 5.3   |
|           | 150         | 381  | 90     | 229  | 120    | 305                     | 19.7-26.2 | 6 - 8     |
|           | 200         | 508  | 120    | 305  | 160    | 406                     | 26.2-35.1 | 8 - 10.7  |
| FixYourDl | 250         | 635  | 150    | 381  | 200    | 508                     | 32.8-43.6 | 10 - 13.3 |
| Spo       | 300         | 762  | 180    | 457  | 240    | 610                     | 39.3-52.5 | 12 - 16   |

SCOUNT-Merchant.com (800) 281-8860
THE TRUSTED SOURCE FOR PROJECTOR LAMPS AND ACCESSORIES

#### 7.4 Serial Communication Cable

#### Standard RS-232 cable, with 9-pin D connectors

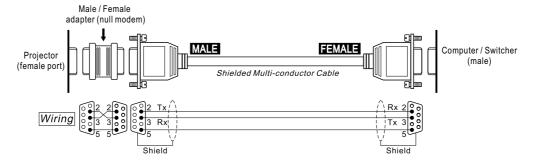

#### Standard RS-232 cable, 9-pin male D connector to 25-pin female

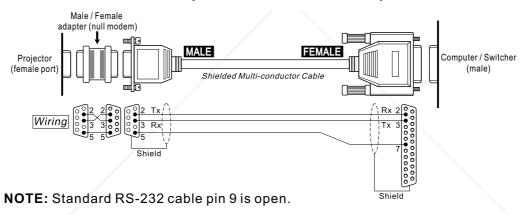

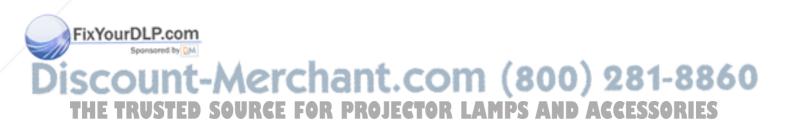

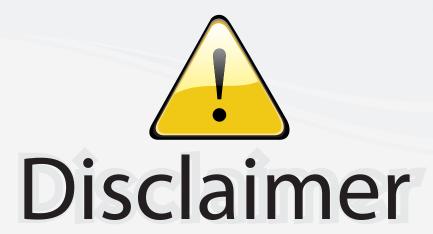

This user manual is provided as a free service by FixYourDLP.com. FixYourDLP is in no way responsible for the content of this manual, nor do we guarantee its accuracy. FixYourDLP does not make any claim of copyright and all copyrights remain the property of their respective owners.

#### About FixYourDLP.com

FixYourDLP.com (http://www.fixyourdlp.com) is the World's #1 resource for media product news, reviews, do-it-yourself guides, and manuals.

Informational Blog: http://www.fixyourdlp.com Video Guides: http://www.fixyourdlp.com/guides User Forums: http://www.fixyourdlp.com/forum

FixYourDLP's Fight Against Counterfeit Lamps: http://www.fixyourdlp.com/counterfeits

## Sponsors:

RecycleYourLamp.org – Free lamp recycling services for used lamps: http://www.recycleyourlamp.org

Lamp Research - The trusted 3rd party lamp research company: http://www.lampresearch.com

Discount-Merchant.com – The worlds largest lamp distributor: http://www.discount-merchant.com

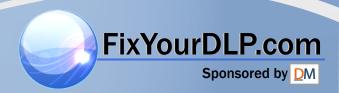